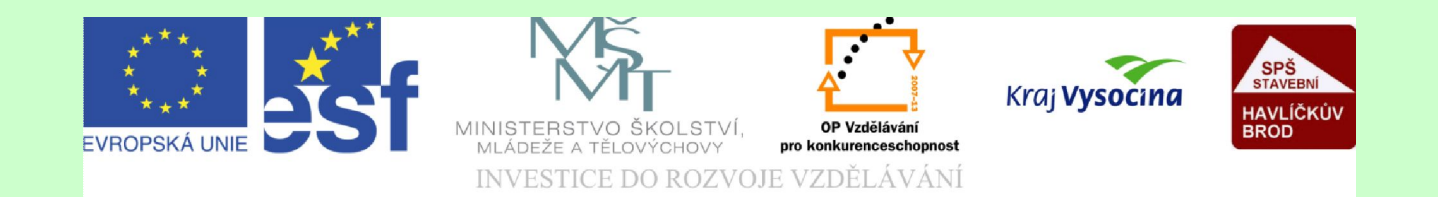

# Téma: Formáty souborů

#### Vypracovala: Jana Wasserbauerová

TE NTO PROJEKT JE SPOLUFINANCOVÁN EVROPSKÝM SOCIÁLNÍM F ONDE M A S T ÁT NÍM R O Z P OČ TEM Č E S K É R E P UBLIK Y .

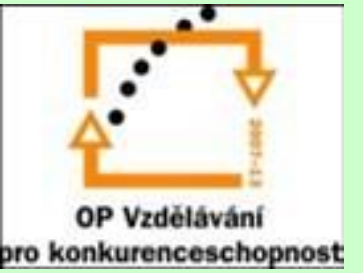

#### Datové formáty a formáty souborů

Data se do PC ukládají určitým způsobem, rovněž tak zobrazují. Způsob zobrazení a ukládání dat charakterizuje **datový formát**. Použitý formát dat v souboru je nazýván **souborovým formátem**. Podle toho jaká data jsou ukládána rozdělujeme formáty souborů:

- –Textové soubory (txt, doc, docx)
- Grafické soubory (jpg, jp2, gif, tiff)
- Soubory pro zpracování tabulkových dat (tab, xls)
- Webové soubory (html)
- Spustitelné soubory (exe)
- Databázové soubory (dbf)

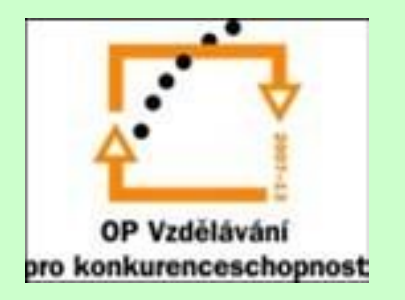

## Vlastnosti formátů souborů

- Textové soubory:
	- Formáty těchto souborů musí zajistit dobrou čitelnost souboru, snadnou rozpoznatelnost struktury dat, data nejsou napadnutelná virem, nedbá se příliš na úsporu dat, protože jde většinou o kapacitně malé soubory, jsou odolné proti ztrátě dat, jsou čitelná více programy.
	- Patří sem formáty: doc, txt, docx, odt

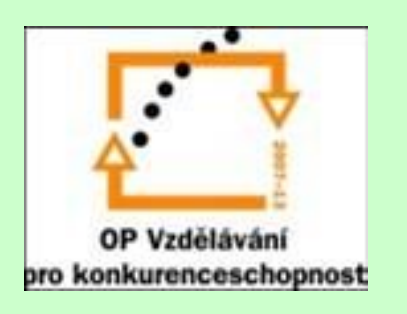

## Způsob uložení formátu

Když vytvoříme soubor, obvykle ho uložíme, protože si ho chceme uchovat pro další zpracování. Někdy si soubor uložíme na přenosné médium, protože například máme referát do českého jazyka a podobně. Když pak v hodině prezentujeme, muže se stát, že soubor neotevřeme, protože PC, ze kterého chceme číst daný soubor, nepřečte formát.

Tato situace může nastat i u stejné aplikace, např. Wordu, když doma budeme mít novější verzi Wordu a ve škole bude starší verze. Přitom stačí jen při ukládání souboru, uložit si soubor do starší verze.

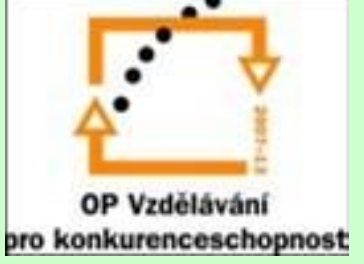

### Způsob uložení formátu

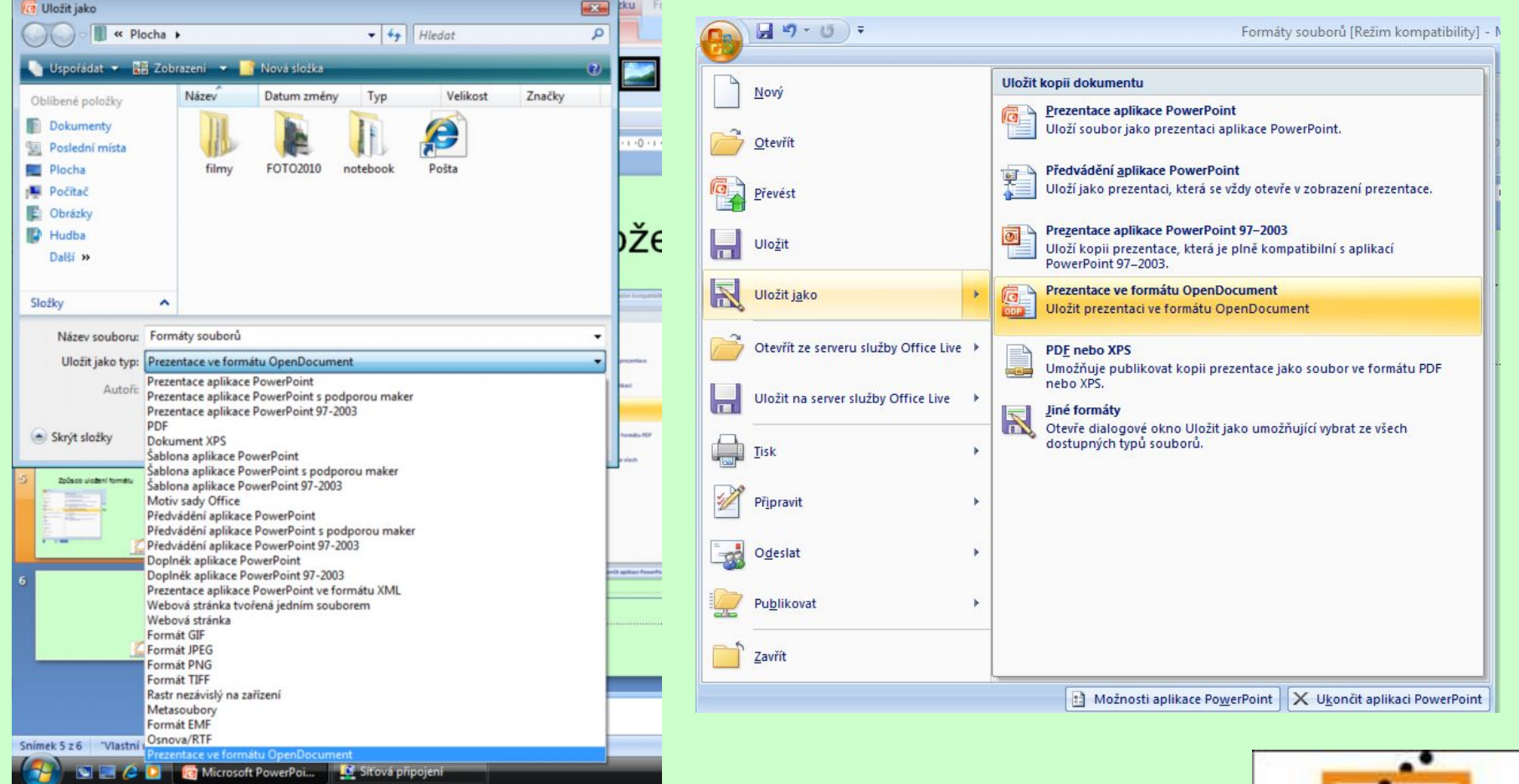

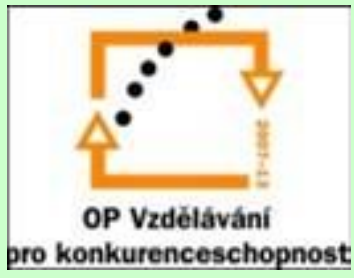

## Způsob uložení formátu

• Předcházející obrázky jsou ukázkou uložení souboru vytvořeném v programu PowerPointu Microsoft Office do formátu, který přečte prezentační program Open Officů. Vždy je dobré vytvořit duplikát (kopii), ale originál uložit v formátu, který nabízí (upřednostňuje) aplikace, ve které jsme soubor vytvořili, neboť některá data při transformaci do jiného formátu mohou být ztracena.

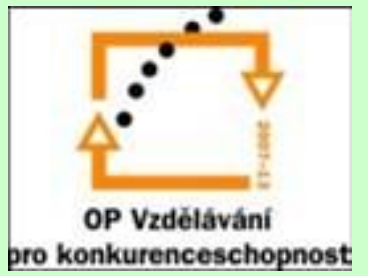

## Samostatná práce

- Vytvořte ve Wordu soubor, který bude obsahovat:
	- Nadpis: Počítač
	- Obrázek z klipartu zobrazující PC
- Soubor uložte do své složky Samostatná práce pod názvem **PC.**
- Vytvořte kopie soboru, která bude čitelná pro Open Office, pro starší verzi Wordu.

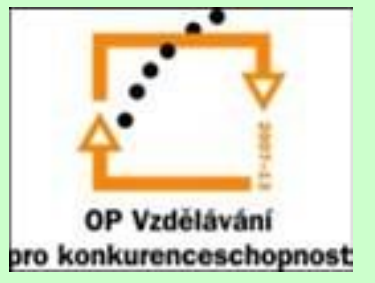

# Samostatná práce

- Zjistěte na Internetu, zda-li existuje program, který umožňuje dokument vytvořený v aplikaci Word2007 přečíst v aplikaci Word98.
- Napište krátký dopis příteli (5 vět) ve Wordu a uložte jej do formátu prostý text.
- Zjistěte na Internetu, který program umí převést soubor z Wordu 2003 do PDF.

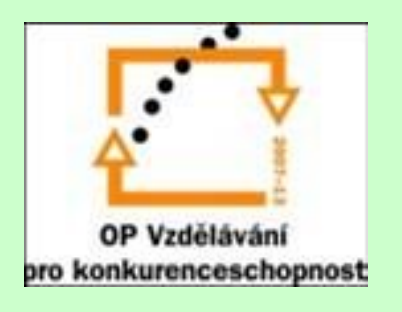